# Oracle Database 19c (19.3) on SUSE Linux Enterprise Server 12 SP5

**Arun Singh** January 21<sup>st</sup>, 2020

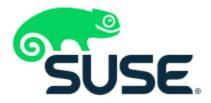

# Introduction

This document is not a replacement for official Oracle install document, but to help you understand minor difference you may encounter while installing Oracle Database 19c on SUSE Linux Enterprise Server 12 SP5. This document covers x86\_64 version but installation steps are same for other platforms.

### **Oracle Database Software**

Oracle Database Enterprise Edition 19c is available for public download at: https://www.oracle.com/technetwork/database/enterprise-edition/downloads/index.html

### **SUSE Linux Software**

Download SUSE Linux Enterprise Server 12 SP5 (use 60 Day's free trial): https://www.suse.com/products/server/download/

### **Installation**

Install SUSE Linux Enterprise Server 12 SP5 with "Oracle Server Base" pattern. You can follow official Oracle Installation manual for selective required rpms, however Oracle Server Base pattern from SUSE will fulfil minimum setup required for Oracle Database Installation.

```
oracle@Arun1:~> uname -a
Linux Arun1 4.12.14-122.12-default #1 SMP Thu Dec 19 12:19:34 UTC 2019 (6c5578e)
x86 64 x86 64 x86 64 GNU/Linux
oracle@Arun1:~> cat /etc/os-release
NAME="SLES"
VERSION="12-SP5"
VERSION ID="12.5"
PRETTY NAME="SUSE Linux Enterprise Server 12 SP5"
ID="sles"
ANSI COLOR="0;32"
CPE NAME="cpe:/o:suse:sles:12:sp5"
oracle@Arun1:~> env |grep ORA
ORACLE_SID=orcl
ORACLE BASE=/opt/oracle
ORACLE HOME=/opt/oracle/SW
oracle@Arun1:~> id
uid=109(oracle) gid=114(oinstall) groups=114(oinstall),115(dba)
oracle@Arun1:~>
```

### **Installing Oracle Database 19c (19.3)**

Installing Oracle Database19c on SLES12 SP5 is straightforward, please follow:

- 1. Download Oracle SW (LINUX.X64\_193000\_db\_home.zip)
  - a. unzip in **\$ORACLE\_HOME** directory.
  - b. cd \$ORACLE HOME

32bit nfs-kernel-server

c. ./runInstaller

Note: There is a change in Oracle Database 19c Installation process. Now runInstaller is a script, please check Oracle Official document for explanation.

- 2. Watch for following minor error/warning messages (Fix before starting Installer):
  - 1. Make sure server is assigned static IP address.
  - 2. Make sure you have enabled oracle user & logged-in as user "oracle".
  - 3. Install (or verify) any missing packages i.e. **zypper** in libcap1 libcap1-32bit libcap-ng-utils libcap-ng0-32bit libXtst6-
  - 4. **DBCA Error:** ORA-27104: system-defined limits for shared memory was misconfigured

**Fix:** Increase kernel.shmmax & kernel.shmall based on your Server RAM in /etc/sysconfig/oracle & run "systemctl restart oracle-setup".

Please refer Oracle Metalink Note [ID 567506.1] - Maximum SHMMAX values for Linux x86 and x86-64

Example values for x86\_64 Server with 32GB RAM:

shmmax=16833714176, shmall=3287834

3. Login as user oracle and Start Oracle Universal Installer (OUI): **\$ORACLE HOME/runInstaller** 

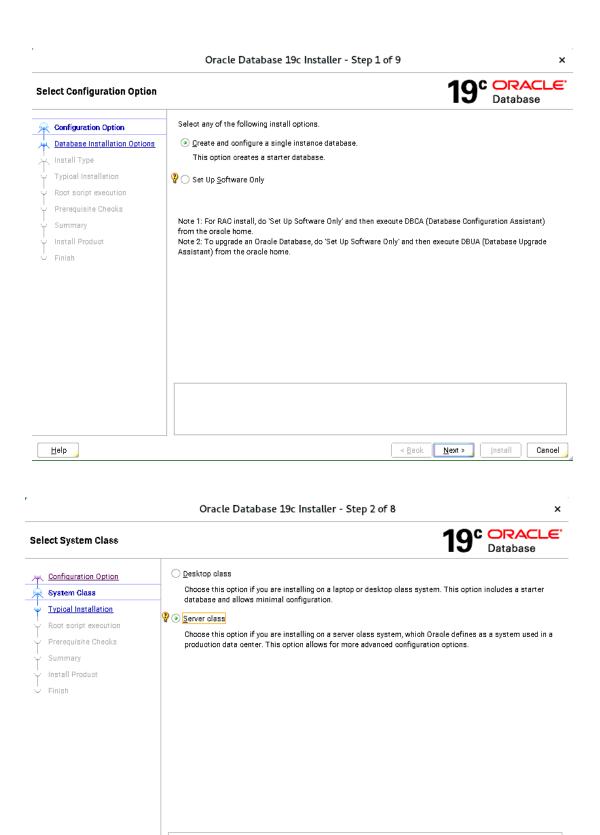

< <u>B</u>ack

<u>N</u>ext>

Install

Cancel

<u>H</u>elp

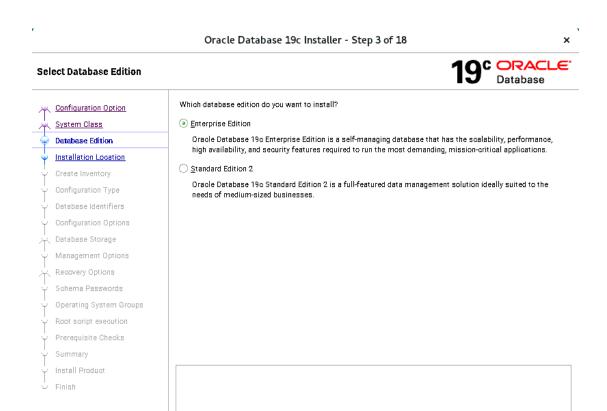

#### Oracle Database 19c Installer - Step 4 of 18

< Back

<u>N</u>ext>

<u>H</u>elp

×

Cancel

Install

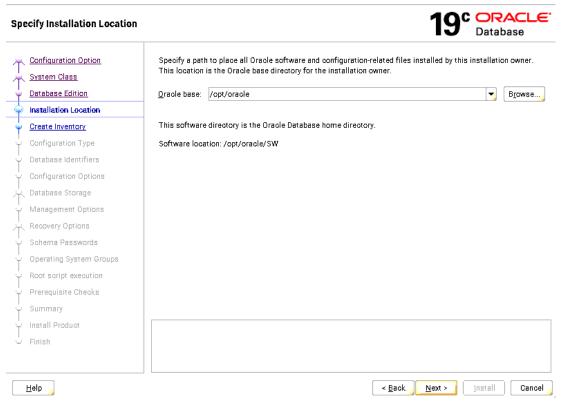

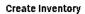

19° ORACLE

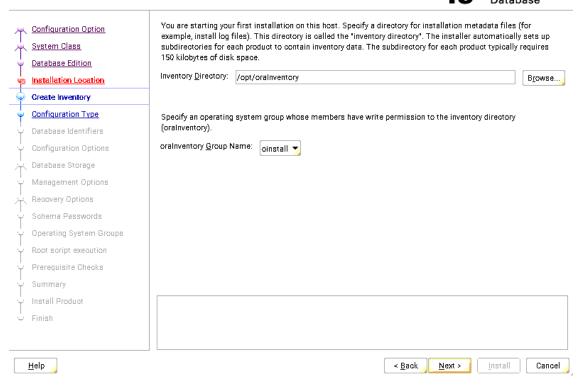

Oracle Database 19c Installer - Step 6 of 18

×

#### **Select Configuration Type**

19° ORACLE

| 平                     | Configuration Option    | Select the type of database that you want to create.                                        |
|-----------------------|-------------------------|---------------------------------------------------------------------------------------------|
| $-\frac{1}{\sqrt{2}}$ | System Class            | General Purpose / Transaction Processing                                                    |
| Ļ                     | Database Edition        | A starter database designed for general purpose use, or for transaction-heavy applications. |
| 423                   | Installation Location   | Data Warehousing                                                                            |
| Ų                     | Create Inventory        | A starter database optimized for data warehousing applications.                             |
| 6                     | Configuration Type      |                                                                                             |
| 4                     | Database Identifiers    |                                                                                             |
| Ŷ                     | Configuration Options   |                                                                                             |
| ·                     | Database Storage        |                                                                                             |
| Ļ                     | Management Options      |                                                                                             |
| - A                   | Recovery Options        |                                                                                             |
| Ļ                     | Schema Passwords        |                                                                                             |
| Ŷ                     | Operating System Groups |                                                                                             |
| Ý                     | Root script execution   |                                                                                             |
| Ý                     | Prerequisite Checks     |                                                                                             |
| Ý                     | Summary                 |                                                                                             |
| Ý                     | Install Product         |                                                                                             |
| Ů                     | Finish                  |                                                                                             |
|                       |                         |                                                                                             |
| _                     |                         |                                                                                             |
|                       | <u>H</u> elp            | < Back Next > Install Cancel                                                                |

#### **Specify Database Identifiers**

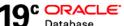

|     | Configuration Option System Class Database Edition | Provide the identifier information required to access the database uniquely. An Oracle database is uniquely identified by a Global database name, typically of the form "name.domain". A database is referenced by at lone Oracle instance which is uniquely identified from any other instance on this computer by an Oracle systematifier (SID). |                                                                             |  |  |  |  |
|-----|----------------------------------------------------|----------------------------------------------------------------------------------------------------|-----------------------------------------------------------------------------|--|--|--|--|
| 421 | Installation Location                              | <u>G</u> lobal database n∰ne:                                                                                                    | orcl.provo.novell.com                                                       |  |  |  |  |
| Ĺ   | Create Inventory                                   | Oracle system identifier (SID):                                                                                                    | ord                                                                         |  |  |  |  |
| J   | Configuration Type                                 |                                                                                                    |                                                                             |  |  |  |  |
|     | Database Identifiers                               | Create as Container databas                                                                                                    | 88                                                                          |  |  |  |  |
| 1   | Configuration Options                              | Creates a database contai<br>database virtualization.                                                                                                    | ner for consolidating multiple databases into a single database and enables |  |  |  |  |
| *   | Database Storage                                   | Pl <u>ug</u> gable database name:                                                                                                    | orelpdb                                                                     |  |  |  |  |
| Ý   | Management Options                                 |                                                                                                    |                                                                             |  |  |  |  |
| *   | Recovery Options                                   |                                                                                                    |                                                                             |  |  |  |  |
| Ý   | Schema Passwords                                   |                                                                                                    |                                                                             |  |  |  |  |
| Ý   | Operating System Groups                            |                                                                                                    |                                                                             |  |  |  |  |
| Ý   | Root script execution                              |                                                                                                    |                                                                             |  |  |  |  |
| Ý   | Prerequisite Checks                                |                                                                                                    |                                                                             |  |  |  |  |
| Ý   | Summary                                            |                                                                                                    |                                                                             |  |  |  |  |
| Ý   | Install Product                                    |                                                                                                    |                                                                             |  |  |  |  |
| Ü   | Finish                                             |                                                                                                    |                                                                             |  |  |  |  |
|     |                                                    |                                                                                                    |                                                                             |  |  |  |  |
|     | <u>H</u> elp                                       |                                                                                                    | < Back Next > Install Cancel                                                |  |  |  |  |

#### Oracle Database 19c Installer - Step 8 of 18

### **Specify Configuration Options**

19° ORACLE

| ~~~~~~~~~~~~~~~~~~~~~~~~~~~~~~~~~~~~~~ | Configuration Option System Class Database Edition Installation Location Create Inventory | Enabling Auto<br>between the<br>database me<br>must be size | omatic<br>syster<br>mory t<br>d man | n global ar<br>target size<br>ually. | Sample schemas  Management allows the databa ea (SGA) and the program glob  If automatic memory manager  Management | al area (F | GA), | based or | user- | specified ov |      |
|----------------------------------------|-------------------------------------------------------------------------------------------|-------------------------------------------------------------|-------------------------------------|--------------------------------------|----------------------------------------------------------------------------------------------------|------------|------|----------|-------|--------------|------|
| Ĭ                                      | Configuration Type                                                                        | Allocate mem                                                |                                     | 256                                  | 12842                                                                                                    |            |      | 32104    |       | 12,842       | 40 % |
| J                                      | Database Identifiers  Configuration Options                                               |                                                             |                                     | 230                                  | 12042                                                                                                    |            |      | 32104    |       |              |      |
| $\frac{1}{\sqrt{2}}$                   | Database Storage                                                                          |                                                             |                                     |                                      | SGA target:                                                                                                    | 9631       | МВ   |          |       |              |      |
| Ÿ                                      | Management Options                                                                        |                                                             |                                     |                                      | PGA aggregate target:                                                                                               | 3211       | MB   |          |       |              |      |
| 芣                                      | Recovery Options                                                                          |                                                             |                                     |                                      | Target database memory:                                                                                             | 12842      | МВ   |          |       |              |      |
| Ý                                      | Schema Passwords                                                                          |                                                             |                                     |                                      | rangar aaraaaaa mamanj.                                                                                             |            |      |          |       |              |      |
| Ý                                      | Operating System Groups                                                                   |                                                             |                                     |                                      |                                                                                                    |            |      |          |       |              |      |
| Ÿ                                      | Root script execution                                                                     |                                                             |                                     |                                      |                                                                                                    |            |      |          |       |              |      |
| ÷                                      | Prerequisite Checks                                                                       |                                                             |                                     |                                      |                                                                                                    |            |      |          |       |              |      |
| Ý                                      | Summary                                                                                   |                                                             |                                     |                                      |                                                                                                    |            |      |          |       |              |      |
| Ý                                      | Install Product                                                                           |                                                             |                                     |                                      |                                                                                                    |            |      |          |       |              |      |
| Ů                                      | Finish                                                                                    |                                                             |                                     |                                      |                                                                                                    |            |      |          |       |              |      |
|                                        |                                                                                           |                                                             |                                     |                                      |                                                                                                    |            |      |          |       |              |      |

#### 19° ORACLE **Specify Database Storage Options** Database File system Configuration Option System Class Use a file system for database storage. For optimal database organization and performance, Oracle recommends that you install data files and the Oracle database software on different disks. Database Edition Specify database elecation: /opt/oracle/oradata Installation Location Browse... Create Inventory Oracle Automatic Storage Management Configuration Type Oracle Automatic Storage Management (Oracle ASM) simplifies database storage administration, and places database files for optimal I/O performance. Select this option if you intend to use Oracle ASM. Database Identifiers Configuration Options Database Storage Management Options Recovery Options Schema Passwords Operating System Groups Root script execution Prerequisite Checks Summary Install Product <u>H</u>elp ≺ <u>B</u>ack Install Next > Oracle Database 19c Installer - Step 10 of 18 C ORACLE **Specify Management Options** Database Oracle Database 12d is managed by Oracle Database Express by default. You can use Oracle Enterprise Manager Configuration Option 12c Cloud Control to manage each Oracle Database 19c centrally. Specify the details of the Cloud Control System Class configuration to manage your database. Database Edition Register with Enterprise Manager (EM) Cloud Control Installation Location OMS Host: Create Inventory Configuration Type EM Admin User Name: <u>Database Identifiers</u> Configuration Options EM Admin Pass<u>w</u>ord: <u>Database Storage</u> Management Options Recovery Options Schema Passwords Operating System Groups

< <u>B</u>ack

Next >

Install

Cancel

Root script execution Prerequisite Checks Summary Install Product

<u>H</u>elp

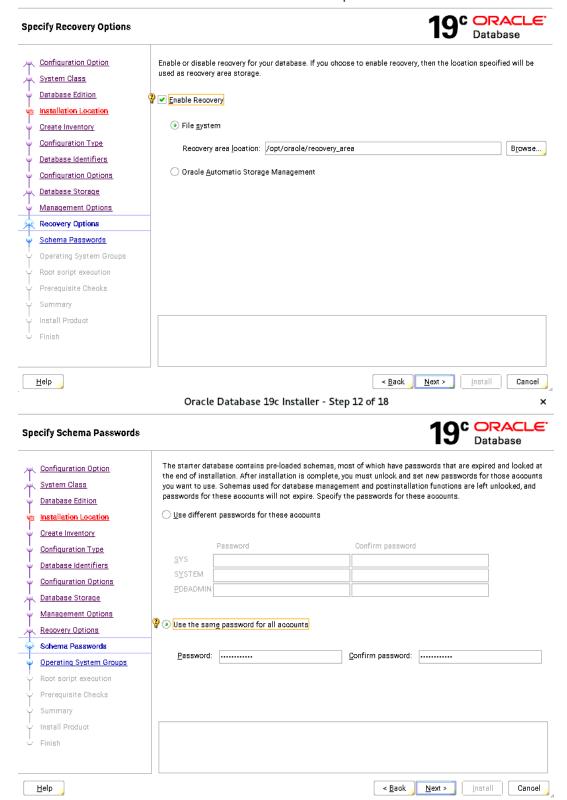

### Privileged Operating System groups

19° ORACLE

| ~~~~~~~~~~~~~~~~~~~~~~~~~~~~~~~~~~~~~~ | Configuration Option System Class Database Edition Installation Location Create Inventory Configuration Type Database Identifiers Configuration Options Database Storage Management Options Recovery Options Schema Passwords Operating System Groups Root script execution Prerequisite Checks Summary | SYS privileges are required to create a database using operating Groups grants the corresponding SYS privilege, eg. membership Database Administrator (OSDBA) group:  Database Operator (OSOPER) group (Optional):  Database Bagkup and Recovery (OSBACKUPDBA) group:  Data Guard administrative (OSDGDBA) group:  Encryption Key Management administrative (OSKMDBA) group:  Real Application Cluster administrative (OSRACDBA) group: |                              |
|----------------------------------------|----------------------------------------------------------------------------------------------------|----------------------------------------------------------------------------------------------------|------------------------------|
| Ĵ                                      | Install Product<br>Finish                                                                                                    |                                                                                                    |                              |
|                                        | <u>H</u> elp                                                                                                    |                                                                                                    | < Back Next > Install Cancel |

Oracle Database 19c Installer - Step 14 of 18

×

100 ORACLE

| KO            | ot script execution configu          | Jration                        |                                                                                                    |                              | <b>y</b> | Datab   | ase    |
|---------------|--------------------------------------|--------------------------------|----------------------------------------------------------------------------------------------------|------------------------------|----------|---------|--------|
| 丫个            | Configuration Option  System Class   | have the installer perform     | guration, certain operations have to be<br>these operations automatically by sp<br>e used by the installer to perform add | ecifying inputs for on       | e of the |         |        |
| ÷             | <u>Database Edition</u>              | <u>A</u> utomatically run conf | figuration scripts                                                                                                    |                              |          |         |        |
| 433           | Installation Location                |                                | redential                                                                                                    |                              |          |         |        |
| ÿ             | Create Inventory  Configuration Type | Pass <u>w</u> ord :            |                                                                                                    |                              |          |         |        |
| Ų             | Database Identifiers                 | O Use <u>s</u> udo             |                                                                                                    |                              |          |         |        |
| Ÿ             | Configuration Options                | Program path :                 | /usr/bin/sudo                                                                                                    |                              |          |         | Browse |
| $\frac{1}{4}$ | Database Storage                     | User name :                    | oracle                                                                                                    |                              |          |         |        |
| ÷             | Management Options                   | Password :                     | 010010                                                                                                    |                              |          |         |        |
| *             | Recovery Options                     | Password:                      |                                                                                                    |                              |          |         |        |
| 423           | Schema Passwords                     |                                |                                                                                                    |                              |          |         |        |
| Ÿ             | Operating System Groups              |                                |                                                                                                    |                              |          |         |        |
|               | Root script execution                |                                |                                                                                                    |                              |          |         |        |
| ψ             | Prerequisite Checks                  |                                |                                                                                                    |                              |          |         |        |
| Ý             | Summary                              |                                |                                                                                                    |                              |          |         |        |
| j             | Install Product<br>Finish            |                                |                                                                                                    |                              |          |         |        |
| _             |                                      |                                |                                                                                                    |                              |          |         |        |
|               | <u>H</u> elp                         |                                |                                                                                                    | ≺ <u>B</u> ack <u>N</u> ext> |          | Install | Cancel |

#### Perform Prerequisite Checks

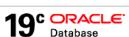

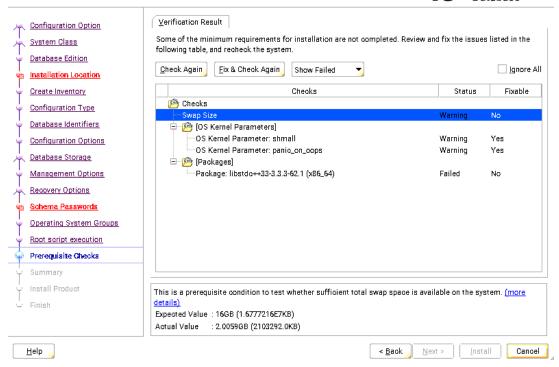

Oracle Database 19c Installer - Step 15 of 18

^

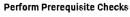

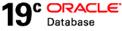

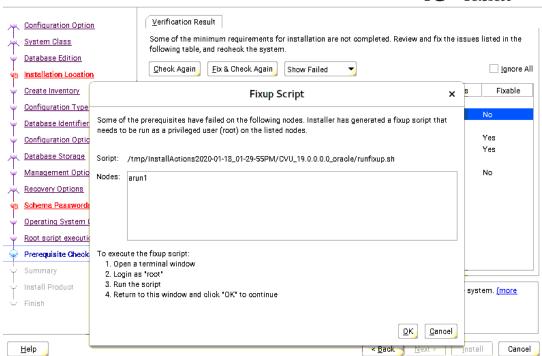

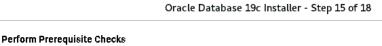

C ORACLE

×

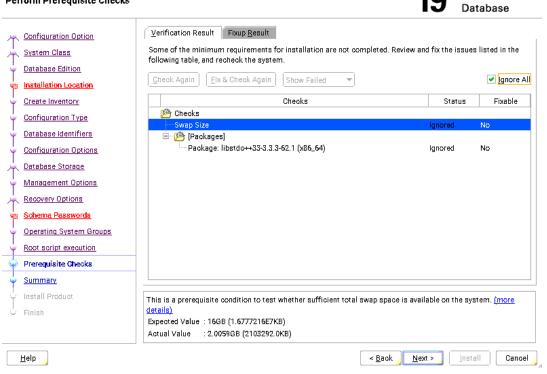

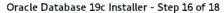

19° ORACLE Summary □ Oracle Database 19c Installer Configuration Option 🖃 Global settings System Class Install method: Advanced installation Database Edition Database edition: Enterprise Edition (Create and configure a database) [Edit] Installation Location Oracle base: /opt/oracle [Edit] Create Inventory Software location: /opt/oracle/SW Privileged Operating System groups: dba (OSDBA), dba (OSBACKUPDBA), dba (OSDGDBA), dba (OS Configuration Type Root script execution configuration: Manual configuration [Edit] Database Identifiers □ Inventory information Configuration Options Inventory location: /opt/oralnventory [Edit] Database Storage oralnventory group: oinstall [Edit] Management Options □ Database information Configuration: General Purpose / Transaction Processing [Edit] Recovery Options Global database name: orcl.provo.novell.com [Edit] Schema Passwords Oracle system identifier (SID): orol [Edit] Operating System Groups Pluggable database name: orolpdb [Edit] Root script execution Allocated memory: 12842 MB [Edit] Prerequisite Checks Automatic memory management option: FALSE [Edit] Database character set : AL32UTF8 (Unicode UTF-8 Universal character set) [Edit] Summary Management method: Database express [Edit] Install Product Database storage mechanism: File system [Fdit] 4 Save Response File..

< Back

Next >

Install

Cancel

<u>H</u>elp

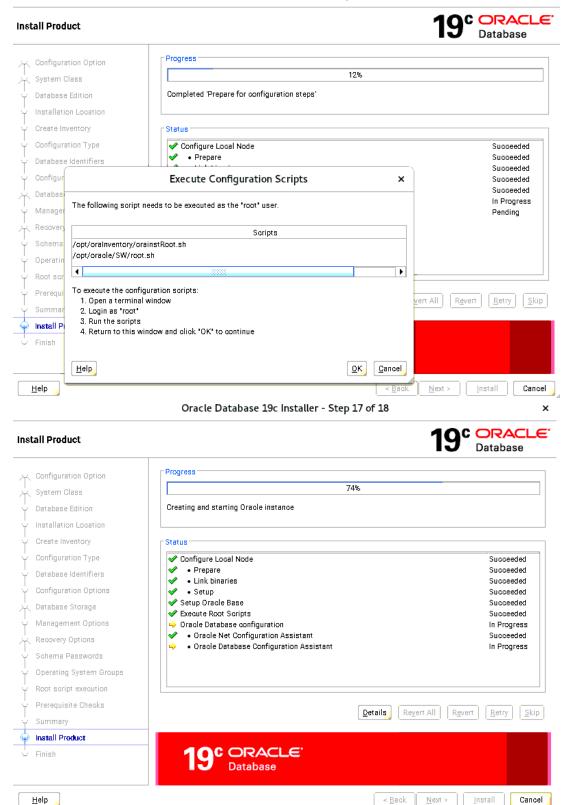

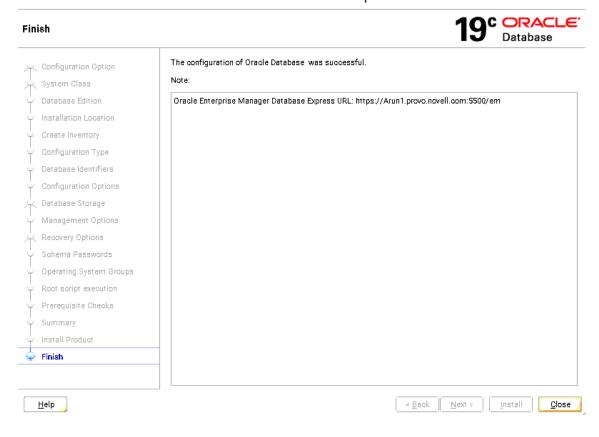

# Verify successful Database Installation using sqlplus:

```
File Edit View Search Terminal Help
oracle@Arun1:~/SW> sqlplus / as sysdba
SQL*Plus: Release 19.0.0.0.0 - Production on Sat Jan 18 15:43:19 2020
Version 19.3.0.0.0
Copyright (c) 1982, 2019, Oracle. All rights reserved.
Connected to:
Oracle Database 19c Enterprise Edition Release 19.0.0.0.0 - Production
Version 19.3.0.0.0
SQL> show sga
Total System Global Area 1.0100E+10 bytes
Fixed Size
                           12685456 bytes
Variable Size
                         1677721600 bytes
Database Buffers
                         8388608000 bytes
Redo Buffers
                           20865024 bytes
SOL> exit
Disconnected from Oracle Database 19c Enterprise Edition Release 19.0.0.0.0 - Production
Version 19.3.0.0.0
oracle@Arun1:~/SW>
```

# **Oracle Enterprise Manager Screen:**

You can use Oracle Enterprise Manager to manage your database: <a href="https://arun1.provo.novell.com">https://arun1.provo.novell.com</a>: 5500/em

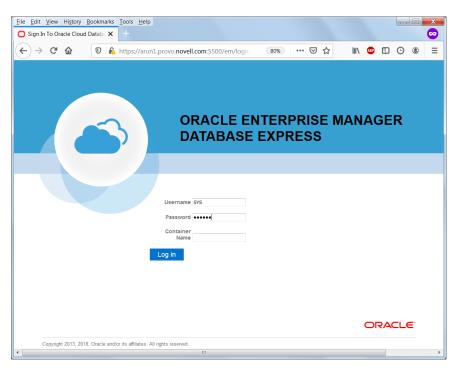

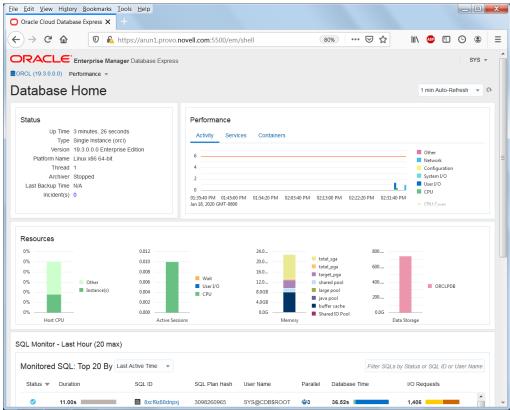

# **SUSE SLES12 setup (After successful Oracle DB Install):**

Please do following changes for successful Oracle Database start after reboot:

- 1. edit "orcl:/opt/oracle/SW/database:Y" in /etc/oractab
- 2. Set START\_ORACLE\_DB & START\_ORACLE\_DB\_LISTENER to "yes" in /etc/sysconfig/oracle setup file.

Thanks for selecting SUSE Linux Enterprise Server as your Linux platform of choice!